## How To Register for a Student Account

**Before your students can register for their Student Accounts**, they will need your school's unique 3 digit Student Code. There are three different ways of getting this code:

- Go to <u>https://www.cscstudy.org.au</u> and login to your Teacher Account using your username and password. Once logged in, you should see your school's unique 3 digit Student Code displayed in a green box.
- ii. When your school registered for a Climate School's account, the registering teacher

| coc otday reat                                         | cher Centre                                                                        |
|--------------------------------------------------------|------------------------------------------------------------------------------------|
| Hi Louise, welcome back to th                          | ne CSC Study Teacher Center.                                                       |
| If your students have not regis<br>student code below. | stered with <u>CSC Study</u> already, you will need to get them to do so using the |
|                                                        |                                                                                    |

should have received a confirmation email from <a href="mailto:info@cscstudy.org.au">info@cscstudy.org.au</a>. This confirmation email will display your school's unique 3 digit Student Code.

iii. You can email <u>info@cscstudy.org.au</u> to ask for your school's unique Student Code.

**Once you have obtained your school's unique 3 digit Student Code**, give this code to your students and ask them to follow the steps below to register for their own Student Accounts.

- 1. Go to <u>https://www.cscstudy.org.au/</u>.
- 2. Along the top bar, find and click the *Students* link.

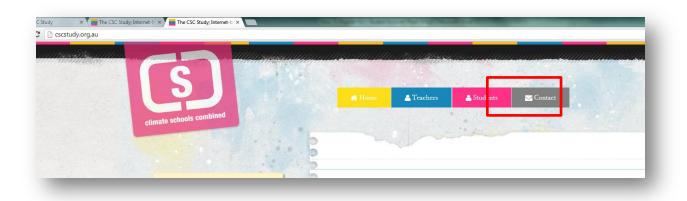

**3.** Fill out the form with your Student Code, email address and password. Then click the *Register* button.

|                                                                               | ady website before please complete the student<br>og in using your school emzil address and password in the                                                                                            |
|-------------------------------------------------------------------------------|----------------------------------------------------------------------------------------------------|
|                                                                               | your teacher for your 3 character Student Code. After<br>gged in and will receive an email with your access details                                                                                    |
| eset your password here or speak with                                         | before and you can't remember your access details, please<br>your teacher who can tell you which email you<br>ot register again. Registering a new account should<br>before. If you help, please email |
| Student code *<br>Ask your teacher if you don't have a code                   |                                                                                                    |
| Name *                                                                        |                                                                                                    |
| Surname *                                                                     |                                                                                                    |
| Address 1                                                                     |                                                                                                    |
| Address 2                                                                     |                                                                                                    |
| City                                                                          |                                                                                                    |
| State                                                                         |                                                                                                    |
| PostCode                                                                      |                                                                                                    |
| Phone                                                                         |                                                                                                    |
| Username (email) *<br>Your school email needs to be used for your<br>username |                                                                                                    |
| Repezt username                                                               |                                                                                                    |
| Password *                                                                    |                                                                                                    |
| Password repeat *                                                             |                                                                                                    |
|                                                                               |                                                                                                    |

• Students will now have a Student Account (they do not need to wait for approval). After registering they will be directed to the Student Centre page where they will have access to all student resources.